# **Container 'pad'**

#### **Ressourcen**

- 0.5 GB RAM
- 1 Cores
- 5 GB HDD (root-fs)

#### **System**

- interne IPs
	- $\circ$  10.2.0.3, fd00:10:2:0::3
	- $\circ$  10.3.0.3, fd00:10:3:0::3

## **Dienste**

- Etherpad-Lite mit Plugins
	- $\circ$  ep pad lister

## **Installation**

Standard-Template mit Benutzern

#### **Etherpad-Lite**

- 1. Git installieren
	- **sudo apt-get install git**
- 2. Benutzer anlegen
	- **sudo useradd -m -c "Etherpad" etherpad -s /bin/bash**
- 3. NodeJS installieren
	- **curl -sL [https://deb.nodesource.com/setup\\_14.x](https://deb.nodesource.com/setup_14.x) | sudo -E bash -**
	- **sudo apt-get install nodejs**
- 4. Etherpad-Lite installieren
	- **sudo mkdir /opt/etherpad-lite**
	- **sudo chown etherpad:etherpad /opt/etherpad-lite**
	- **sudo -u etherpad git clone –branch master<https://github.com/ether/etherpad-lite.git> /opt/etherpad-lite**
- 5. Etherpad-Standard-Konfiguration kopieren

#### **sudo -u etherpad cp /opt/etherpad-lite/settings.json.template /opt/etherpad-lite/settings.json**

6. Etherpad-Konfiguration anpassen

/opt/etherpad-lite/settings.json

```
...
  "skinName": "colibris",
...
  "ip": "10.2.0.3",
  "port": 9001,
...
  /*
  "dbType": "dirty",
  "dbSettings": {
     "filename": "var/dirty.db"
  },
  */
...
  "dbType" : "mysql",
  "dbSettings" : {
     "user": "XXXXXXXX",
```

```
 "host": "10.3.0.100",
     "port": 3306,
     "password": "XXXXXXXXX",
     "database": "etherpadlite",
     "charset": "utf8mb4"
  },
...
  "trustProxy": true,
...
```
7. Etherpad-Abhängigkeiten updaten

**sudo -u etherpad /opt/etherpad-lite/bin/installDeps.sh**

- 8. Plugins installieren
	- **sudo su etherpad**
	- **cd /opt/etherpad-lite**

**npm install ep\_pad-lister**

- **exit**
- 9. systemd Unit einrichten

/etc/systemd/system/etherpad-lite.service

```
[Unit]
Description=Etherpad-lite, the collaborative editor.
After=syslog.target network.target
[Service]
Type=simple
User=etherpad
Group=etherpad
WorkingDirectory=/opt/etherpad-lite
Environment=NODE_ENV=production
ExecStart=/usr/bin/nodejs --experimental-worker /opt/etherpad-
lite/node_modules/ep_etherpad-lite/node/server.js
# use mysql plus a complete settings.json to avoid Service hold-off time over,
scheduling restart.
Restart=always
```
[Install] WantedBy=multi-user.target

- 10. systemd unit einlesen, aktivieren und starten
	- **sudo systemctl daemon-reload**
	- **sudo systemctl enable --now etherpad-lite.service**

#### **Backup mit Borgmatic**

- 1. Installation siehe [mariadb](https://wiki.technikkultur-erfurt.de/dienste:bytecluster0002:mariadb)
- 2. Konfiguration

/etc/borgmatic/config.yaml

```
...
location:
     # List of source directories to backup (required). Globs and
     # tildes are expanded.
     source_directories:
         - /etc
         - /home
         - /opt
          - /root
          - /var/log
```
...

**Dauerhafter Link zu diesem Dokument: <https://wiki.technikkultur-erfurt.de/dienste:bytecluster0002:pad>**

Dokument zuletzt bearbeitet am: **02.01.2021 15:44**

**Verein zur Förderung von Technikkultur in Erfurt e.V** <https://wiki.technikkultur-erfurt.de/>

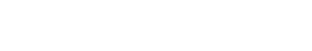

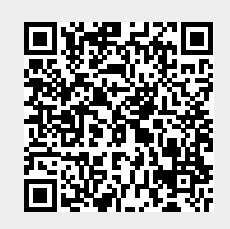